# Tutorial Para Consulta e Localização no DataGeo das Unidades De Conservação Estaduais Sob Gestão da Fundação Florestal

**Fundação Florestal** | Av. Prof. Frederico Hermann Jr 345 | CEP 05459-010 São Paulo, SP | Fone (11) 2997-5000 | www.fflorestal.sp.gov.br

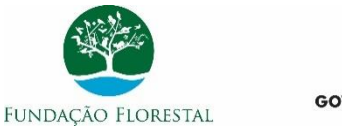

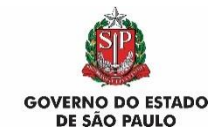

#### 1. Acesse o endereço: datageo.ambiente.sp.gov.br

☆

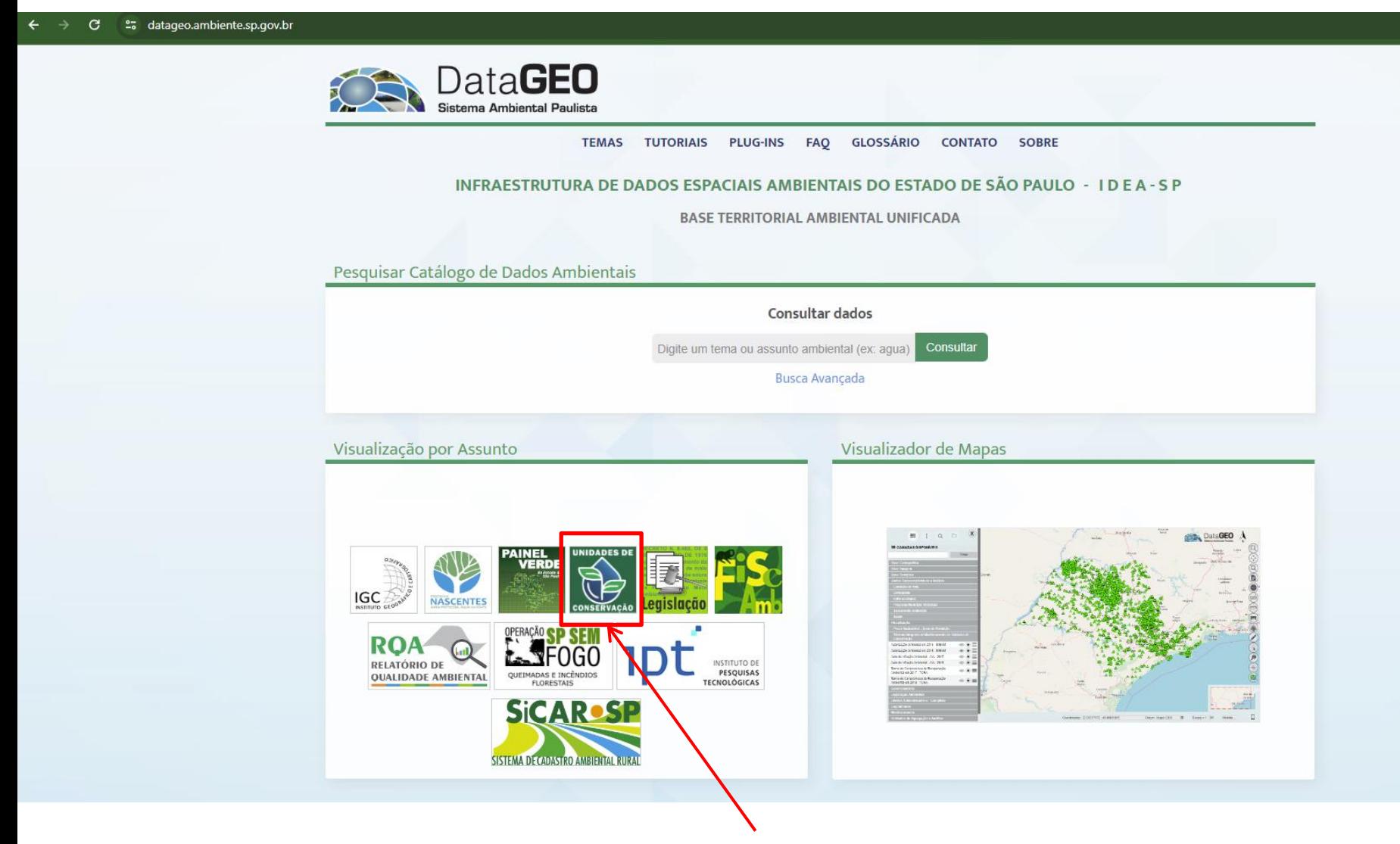

2. Clique no ícone "Unidades de Conservação"

## 3. Ativando as camadas de Unidades de Conservação

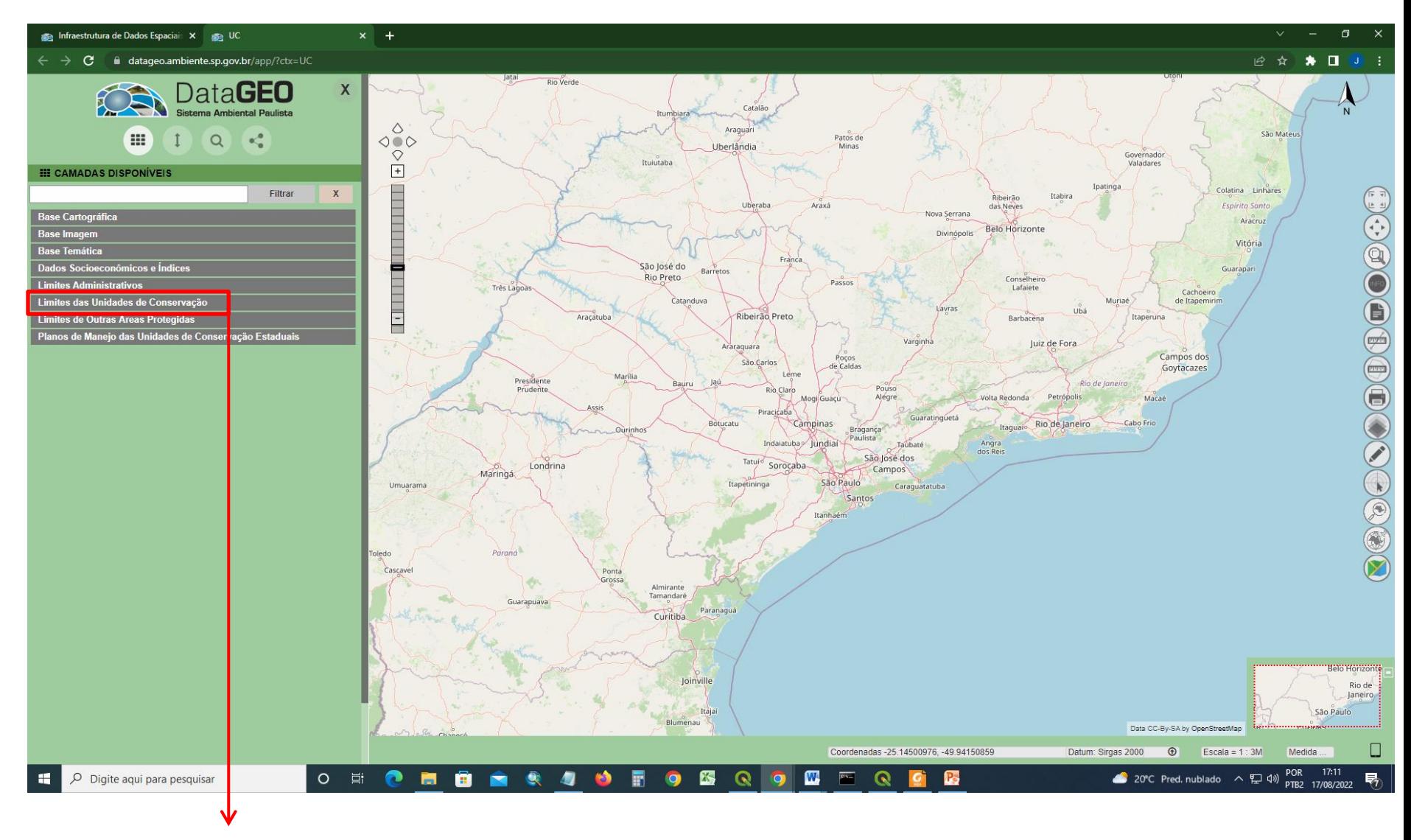

Clique no grupo de camadas "Limites das Unidades de Conservação" 4. Na camada "Limites das Unidades de Conservação" ative as subcamadas "Unidades de Conservação Estaduais – Proteção Integral" e "Unidades de Conservação Estaduais – Uso Sustentável"

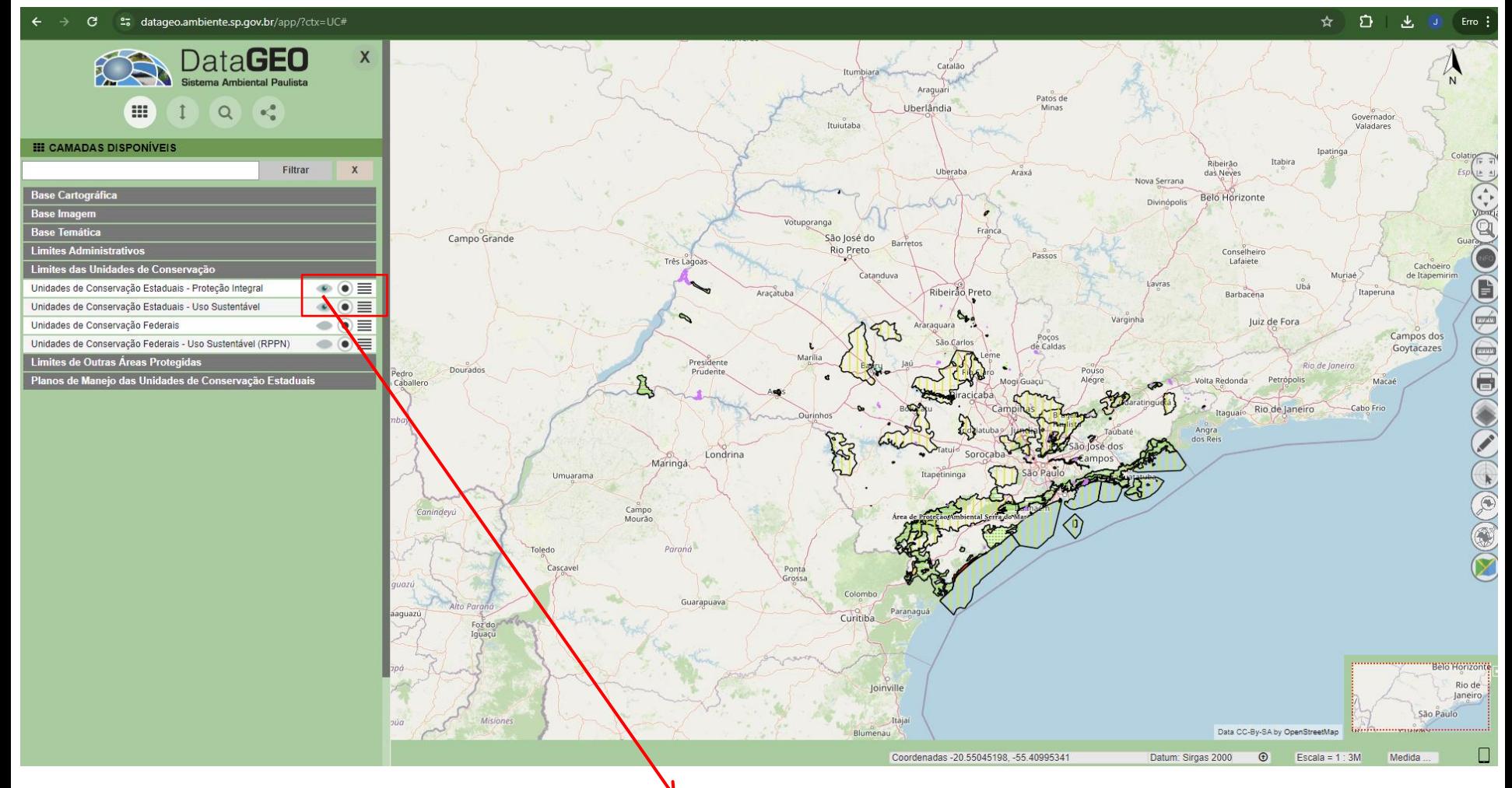

Ative as subcamadas "Unidades de Conservação Estaduais – Proteção Integral" e "Unidades de Conservação Estaduais – Uso Sustentável"

5. É possível navegar livremente pelo mapa até a área de interesse. Existem algumas ferramentas que auxiliam na busca pelo local de interesse e outras consultas

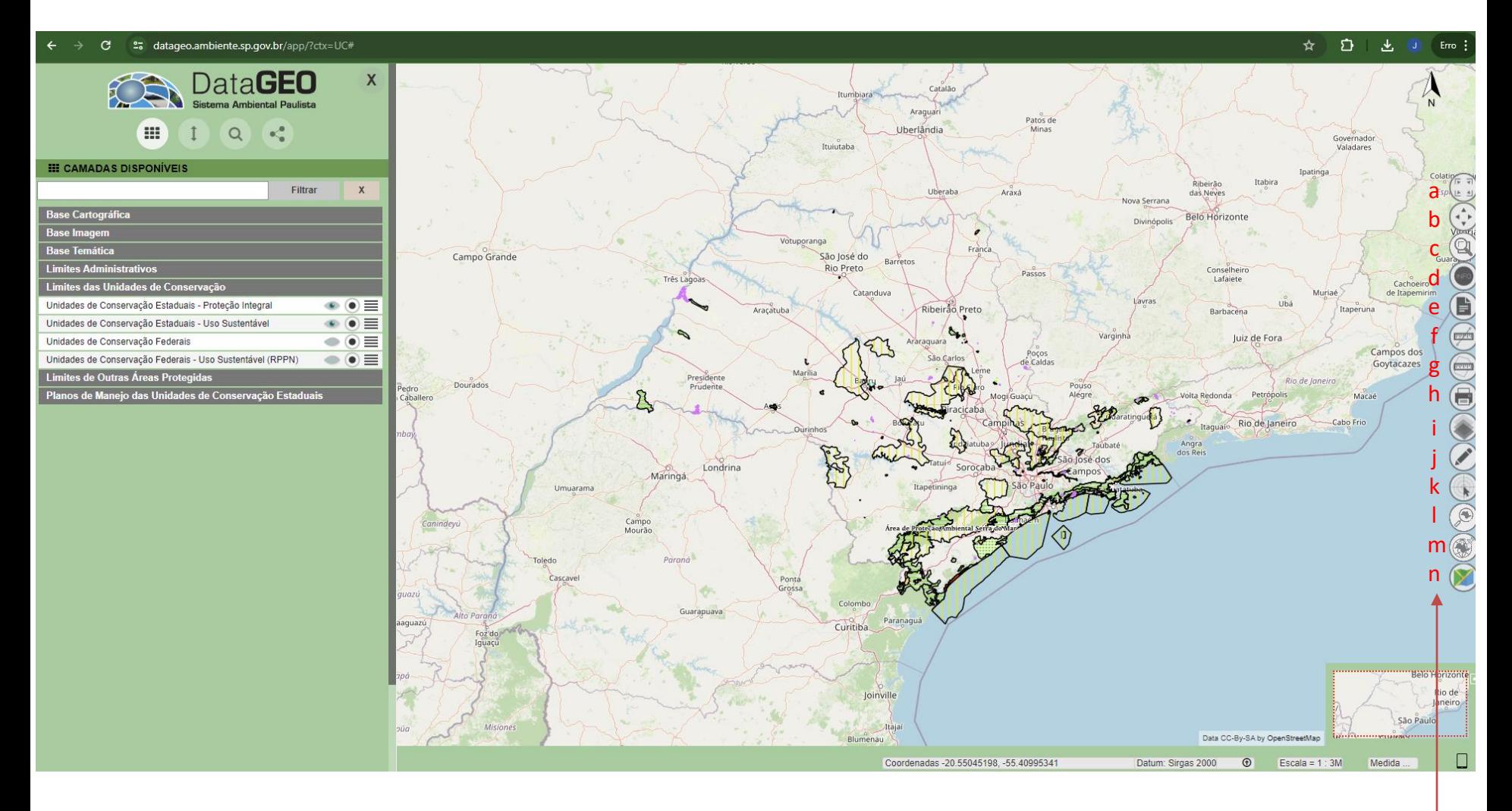

a. Visão completa; b. Navegação; c. Zoom; d. Consulta; e. Legenda; f. Medir distância; g. Medir área; h. Impressão; i. Transparência; j. Desenho no Mapa; k. Obter coordenada no mapa; l. Busca por município, endereço e outros; m. Busca por coordenada; n. Altera imagem de fundo

## 6. Exemplo de busca por município

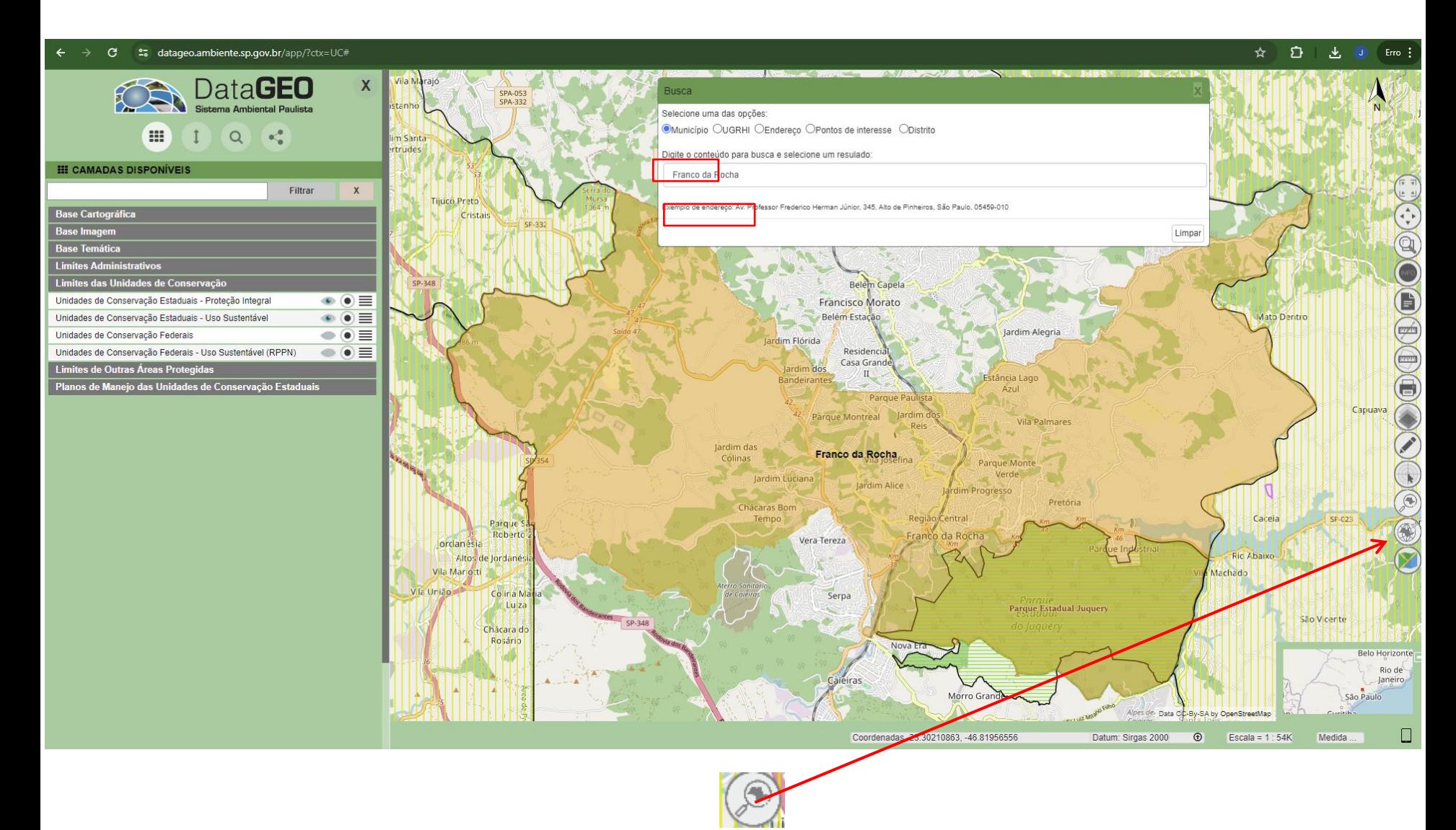

Clicando neste ícone, abre-se uma ferramenta de consulta por município, Endereço, Pontos de interesse, Distrito ou UGHRI

## 7. Exemplo de busca por coordenada

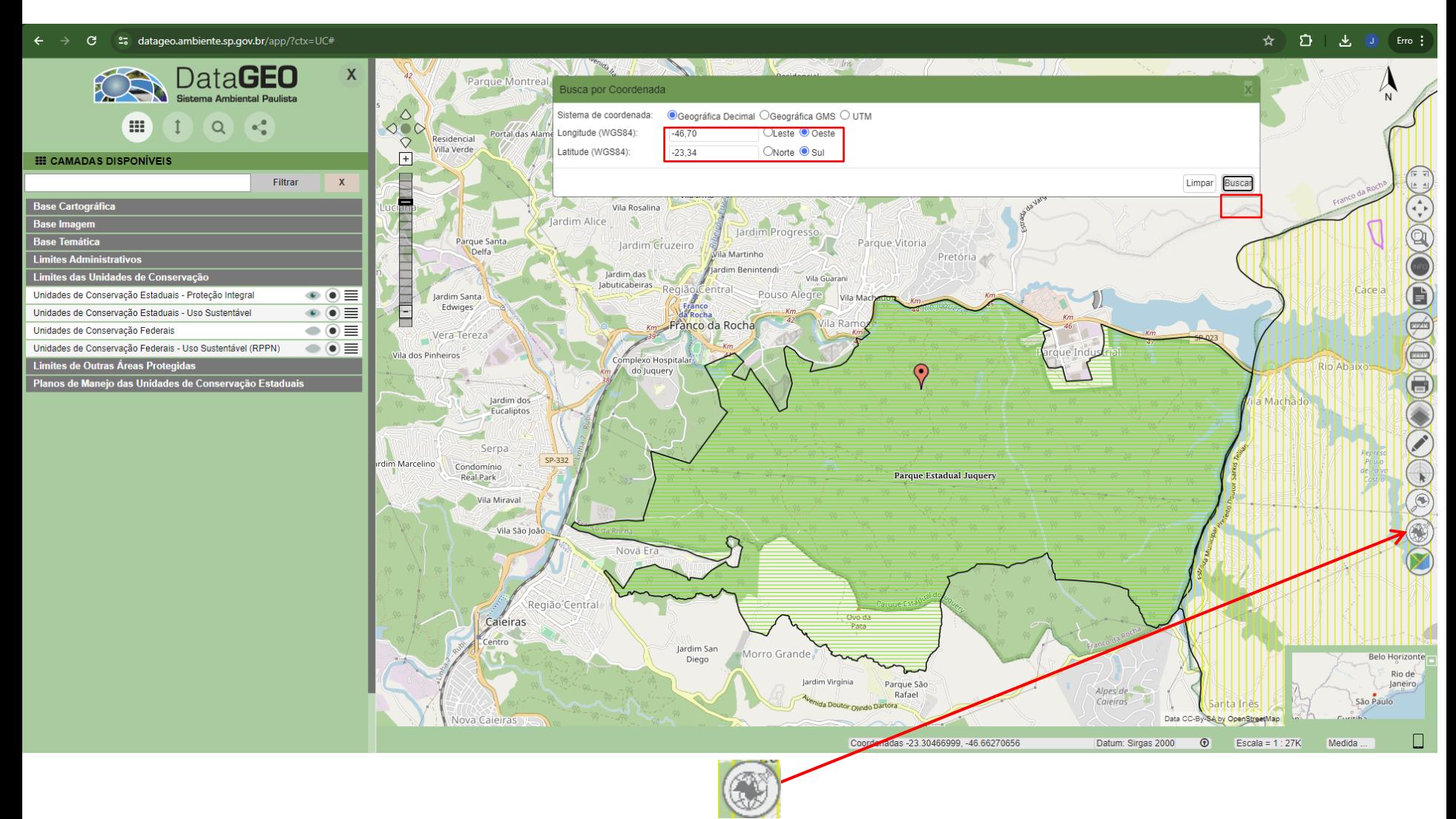

Clicando neste ícone, abre-se uma ferramenta de busca de locais por coordenadas

#### 8. Desenhando um polígono, linha ou ponto no mapa

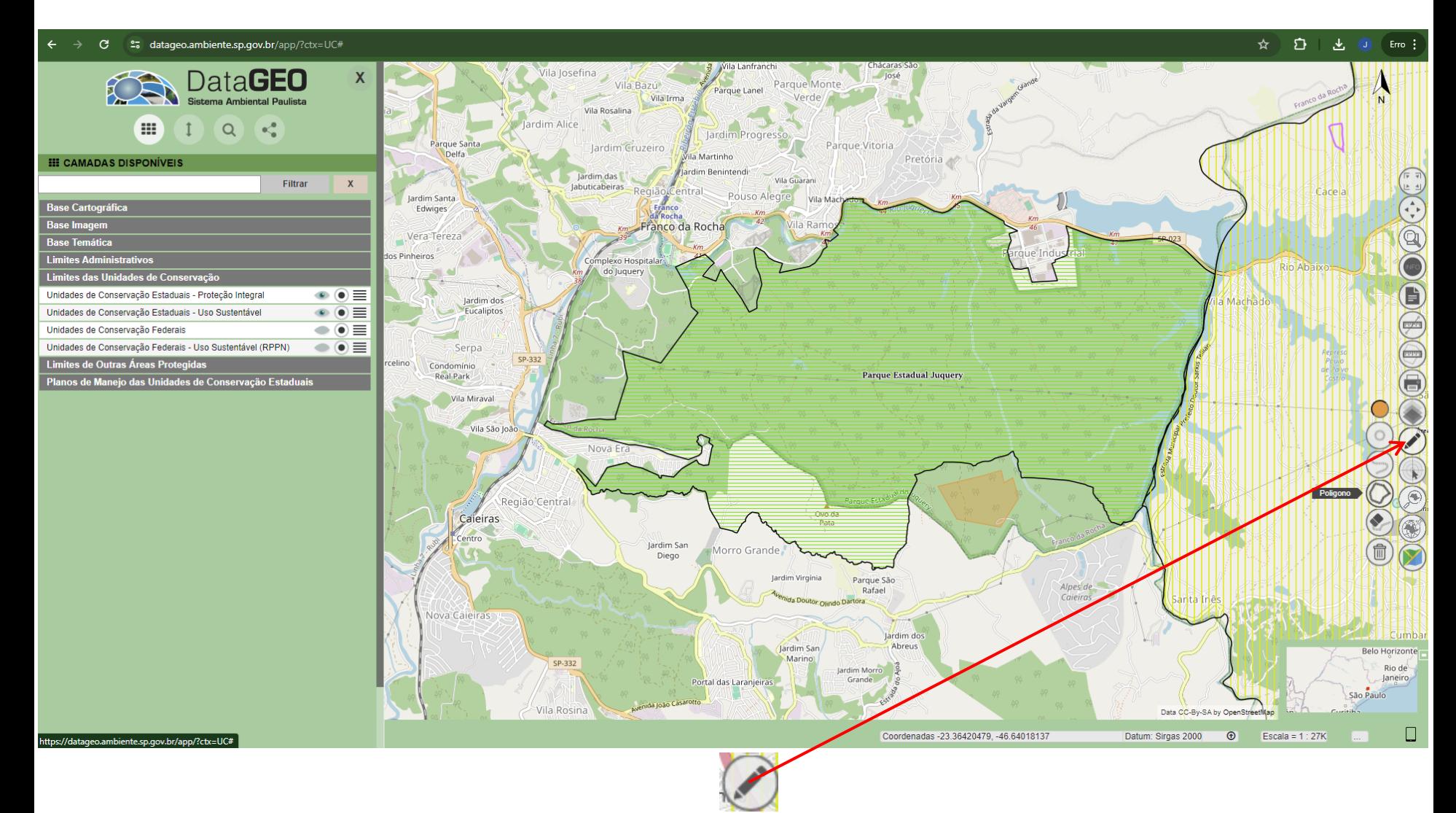

Clicando neste ícone, abre-se uma ferramenta de desenho livre de polígonos, linhas ou pontos

### 9. Exportar mapa em "pdf" com a área de interesse

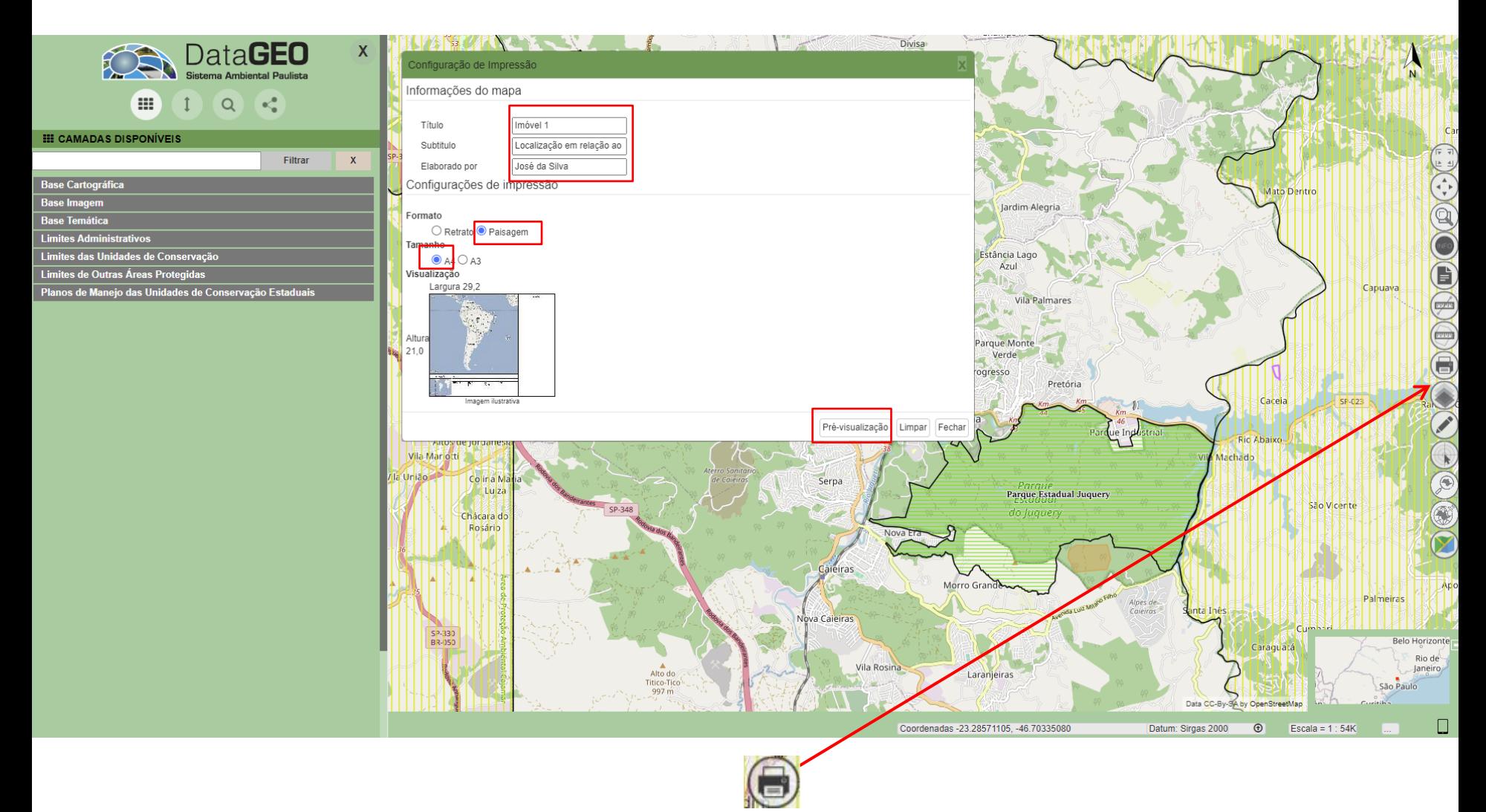

Clicando neste ícone, abre-se uma ferramenta de desenho livre de polígonos, linhas ou pontos. Na janela que se abre (Configurações de Impressão), defina título, subtítulo, elaborador, formato (retrato ou paisagem), tamanho da folha (A4 ou A3) e clique em Pré-visualização.

#### 10. Exportar mapa em "pdf" com a área de interesse

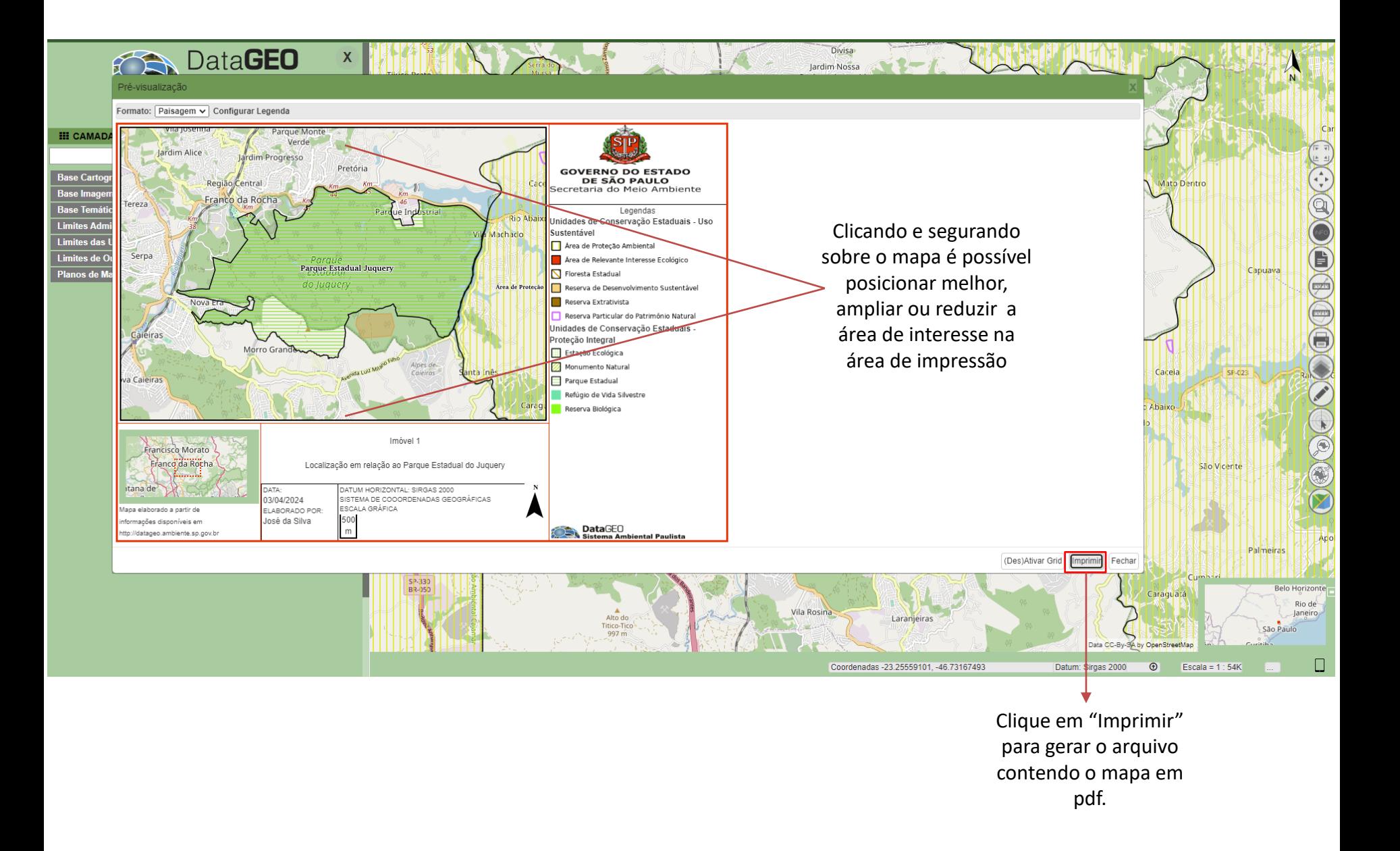